# УДК 004

ż

# **Создание игры «пинг-понг» на базе микроконтроллера семейства Arduino**

*Болтовский Гавриил Александрович Приамурский государственный университет им. Шолом-Алейхема Студент*

# **Аннотация**

Целью данной статьи является разработка игры «пинг-понг» на базе микроконтроллера семейства Arduino. Прошивка написана на языке программирования C++ и библиотеки U8glib для работы с дисплеем Nokia 5110. Результатом исследования станет устройство, а также его прошивка с подробным описанием их реализации.

**Ключевые слова:** Arduino, видеоигры, встроенная разработка

# **Creating a ping pong game based on an Arduino family microcontroller**

*Boltovskiy Gavriil Aleksandrovich Sholom-Aleichem Priamursky State University Student*

# **Abstract**

The purpose of this article is to develop a ping pong game based on an Arduino family microcontroller. The firmware is written in the C++ programming language and libraries U8glib for working with the Nokia 5110 display. The result of the study will be the device and its firmware with a detailed description of their implementation.

**Keywords:** Arduino, video games, embedded development

# **1. Введение**

# **1.1 Актуальность исследования**

Микроконтроллер Arduino обладают достаточной вычислительной мощностью и гибкостью для реализации различных графических приложений и игр. Что позволяет нам реализовать процесс создания классической аркадной игры «пинг-понг» и рассмотреть основные аспекты создания игры, включая управление ракетками, отслеживание мяча, обработку столкновений и отображение графики на экране. Также стоит подчеркнуть применимость этих подходов в образовательном процессе и на кружках робототехники. Создание игр на Arduino может быть отличным способом привлечь внимание учащихся к программированию и робототехнике.

## **1.2 Обзор исследований**

В. В Рабданова представила алгоритм разработки 2D игры «Танчики». [1]. История появления и развития игр аркадного направления изучена в работе М. И. Андерсона [2]. О. А Кочеткова в своей статья рассматривает применение робототехники в качестве средства для достижения образовательных результатов при изучении информатики в основной школе [3].

#### **1.3 Цель исследования**

Создать устройство, на котором возможно запустить игру пинг-понг.

#### **1.4 Постановка задачи**

На первом этапе было создано устройство. Затем был осуществлён поиск подходящих библиотек для работы с прошивкой. Конечным этапом является непосредственное создание прошивки игры.

#### **2. Методы и результаты исследования**

В рамках сборки используется плата Arduino UNO, представляющая собой микроконтроллерное устройство, широко применяемое в электронике и робототехнике. Для реализации игрового приложения "пинг-понг" требуется интеграция модуля ввода и дисплея. Ввод информации в игру осуществляется с использованием аналоговой клавиатуры, что предоставляет пользователю возможность контролировать движение платформы. Для отображения игрового процесса используется дисплей Nokia 5110, обладающий достаточной функциональностью для отображения графических элементов игры. Этот модуль дисплея позволяет передавать и отображать информацию с высокой ясностью и контрастностью, что обеспечивает комфортное восприятие пользователем игровой среды.

Схема устройства представлена на рисунке (рис. 1).

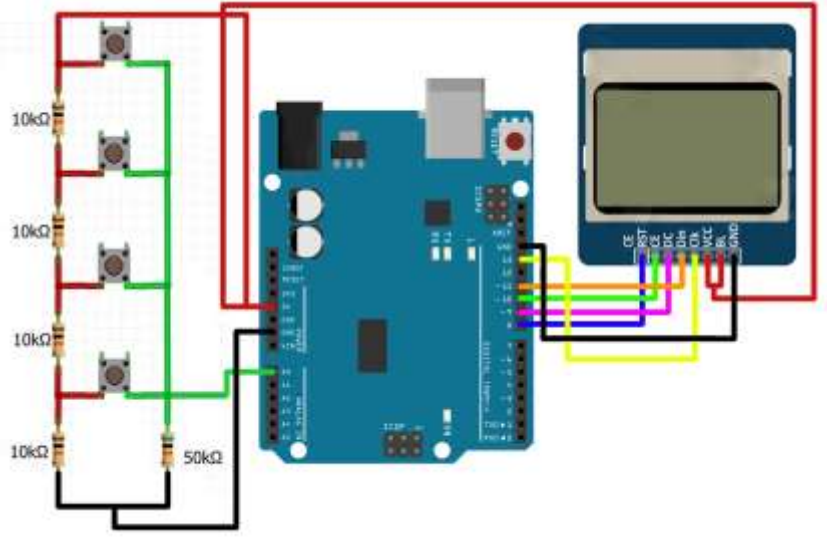

Рисунок 1 – Схема устройства

Для обработки нажатия клавиш используются библиотеки EncButton [4] и AnalogKey. Код, инициализирующий кнопки, представлен на рисунке (рис. 2).

```
// Библиотекки для работы с SD картой по SPI
  12^{\circ}#include <SPI.h>
  \mathcal{R}#include <SD.h>
  \overline{4}5<sup>1</sup>// Библиотеки для работы с аналоговой клавиатурой
  6#include <EncButton.h>
  7<sup>1</sup>#include <AnalogKey.h>
 \frac{1}{8}// объявление кнопок
 \overline{9}EncButton<EB_TICK, VIRT_BTN> btn1;
10<sup>1</sup>EncButton<EB_TICK, VIRT_BTN> btn2;
11 -EncButton<EB_TICK, VIRT_BTN> btn3;<br>
EncButton<EB_TICK, VIRT_BTN> btn3;<br>
EncButton<EB_TICK, VIRT_BTN> btn4;<br>
EncButton<EB_TICK, VIRT_BTN> btn5;<br>
EncButton<EB_TICK, VIRT_BTN> btn5;<br>
16
16// создаём массив значений сигналов с кнопок
17<sup>-</sup>18 \Box int16 t sigs[6] = {
19267, 143, 539,
             393, 1024, 732
20 -21 \quad L\rightarrow22<sup>2</sup>23<sup>°</sup>// указываем пин, количество кнопок и массив значений
24 AnalogKey<KB PIN, 0, sigs> keys;
25 -
```
Рисунок 1 – Инициализация кнопок

Код прошивки реализует игру в пинг-понг на графическом дисплее, используя библиотеку U8glib [5] для управления дисплеем и вывода графики. Игра представляет собой противостояние двух игроков, управляющих вертикальными платформами, и мячика, который они должны отбивать.

Игровой процесс начинается с инициализации различных переменных, настройки пинов для подключения дисплея, пинов для управления платформами и других игровых параметров, таких как счет, скорость анимации и победный счет.

В функции setup происходит настройка дисплея и определение ширины и высоты игрового поля.

Основной игровой цикл находится в функции loop. В каждой итерации цикла происходит отрисовка элементов игры на дисплее. Если игра завершена (переменная gameOver равна true), вызывается функция DrawGameOver, которая выводит на дисплей сообщение о завершении игры. В противном случае вызывается функция MoveBall, которая обрабатывает логику движения мячика.

Функция MoveBall перемещает мячик на каждой итерации в соответствии с его текущим направлением (ballDirectionX и ballDirectionY). Если мячик достигает края игрового поля, происходит проверка на столкновение с платформой игрока. Если мячик не пересекает платформу,

соответствующему игроку присуждается очко, и мячик возвращается на начальную позицию для следующего раунда. В противном случае происходит отскок мячика от платформы.

Функции MissedPaddle, Player0Missed и Player1Missed отвечают за проверку, пересек ли мячик платформу, и обработку пропуска мячика игроками. Они также управляют обновлением счета и скорости анимации.

Функции DrawPaddles, DrawBall, DrawScores и DrawCourt отвечают за отрисовку платформ, мячика, счета и игрового поля соответственно.

Таким образом, код обеспечивает игровой процесс пинг-понга на графическом дисплее, обрабатывая пользовательский ввод и отображая состояние игры.

Собранное устройство изображено на рисунке (рис. 2).

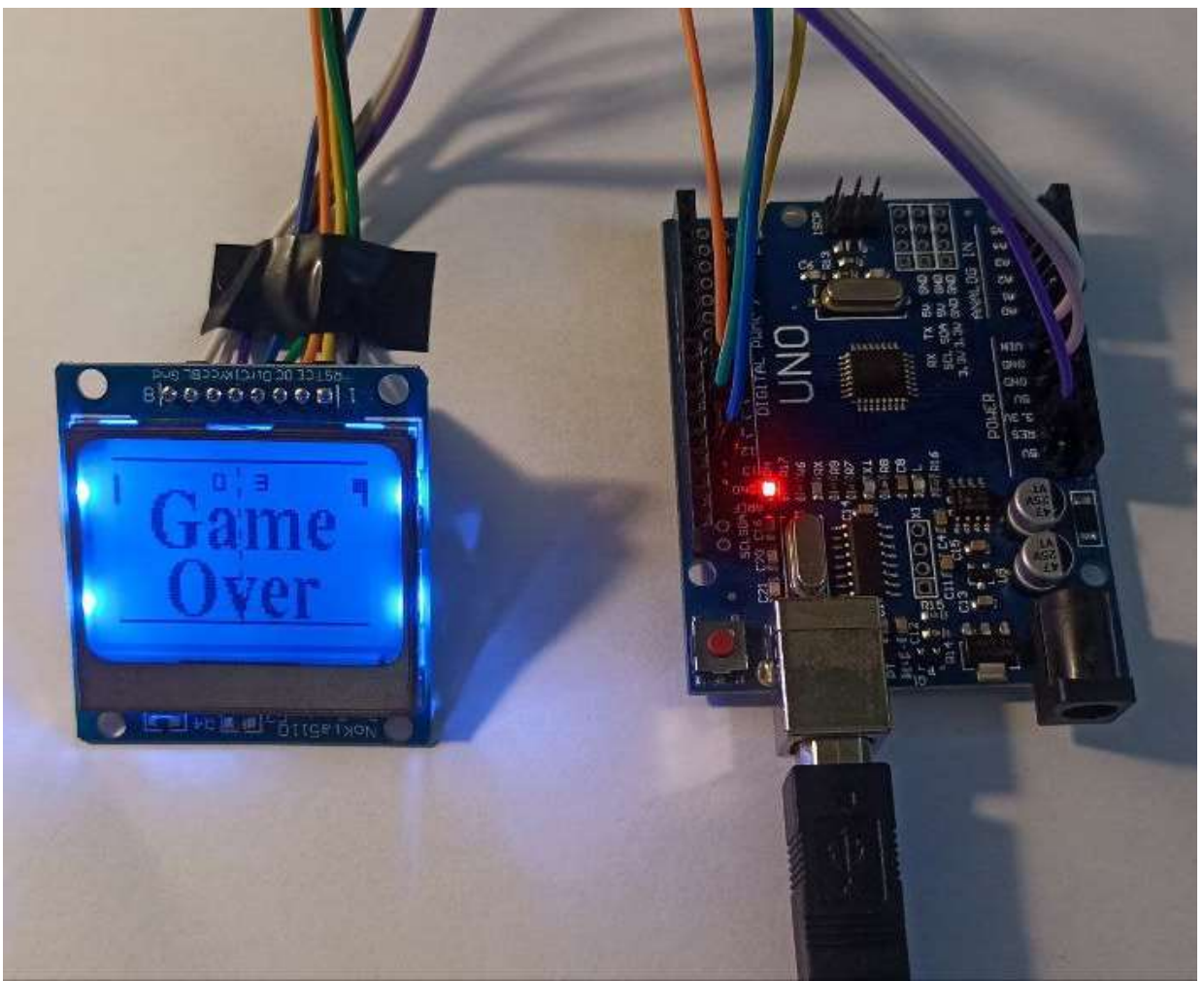

Рисунок 2 – Собранное устройство

Код прошивки можно найти в GitHub репозитории проекта [5]

#### **3. Выводы**

Таким образом, было создано устройство, позволяющее играть в «пингпонг» и написана прошивка для него.

# **Библиографический список**

- 1. Рабданова В. В. Алгоритм создания компьютерной игры // Наука и образование: новое время. Научно-методический журнал. 2018. № 3(10). С. 11-14.
- 2. Андерсон, М. И. Влияние игр аркадного направления на развитие индустрии компьютерных игр // Молодой исследователь Дона. 2019. № 2(17). С. 85-90.
- 3. Кочеткова О. А Робототехника как средство обучения учащихся программированию и алгоритмизации // Современные проблемы науки и образования. 2020. № 6. С. 30.
- 4. Github [Электронный ресурс]. URL: https://github.com/GyverLibs/EncButton (дата обращения: 5.07.2023)
- 5. Github [Электронный ресурс]. URL: https://github.com/olikraus/u8glib (дата обращения: 5.07.2023)
- 6. Github [Электронный ресурс]. URL: https://github.com/Gavriilbolt/Ardurobo/tree/master/ArduinoGames (дата обращения: 5.07.2023)